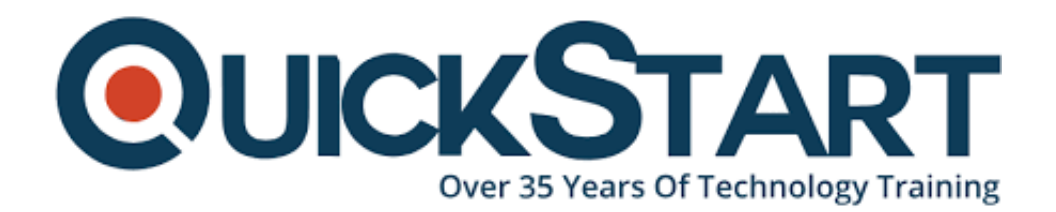

**Document Generated: 11/24/2024 Learning Style: On Demand Provider: Microsoft Difficulty: Intermediate Course Duration: 1 Hour**

# **Outlook 2016 Advanced**

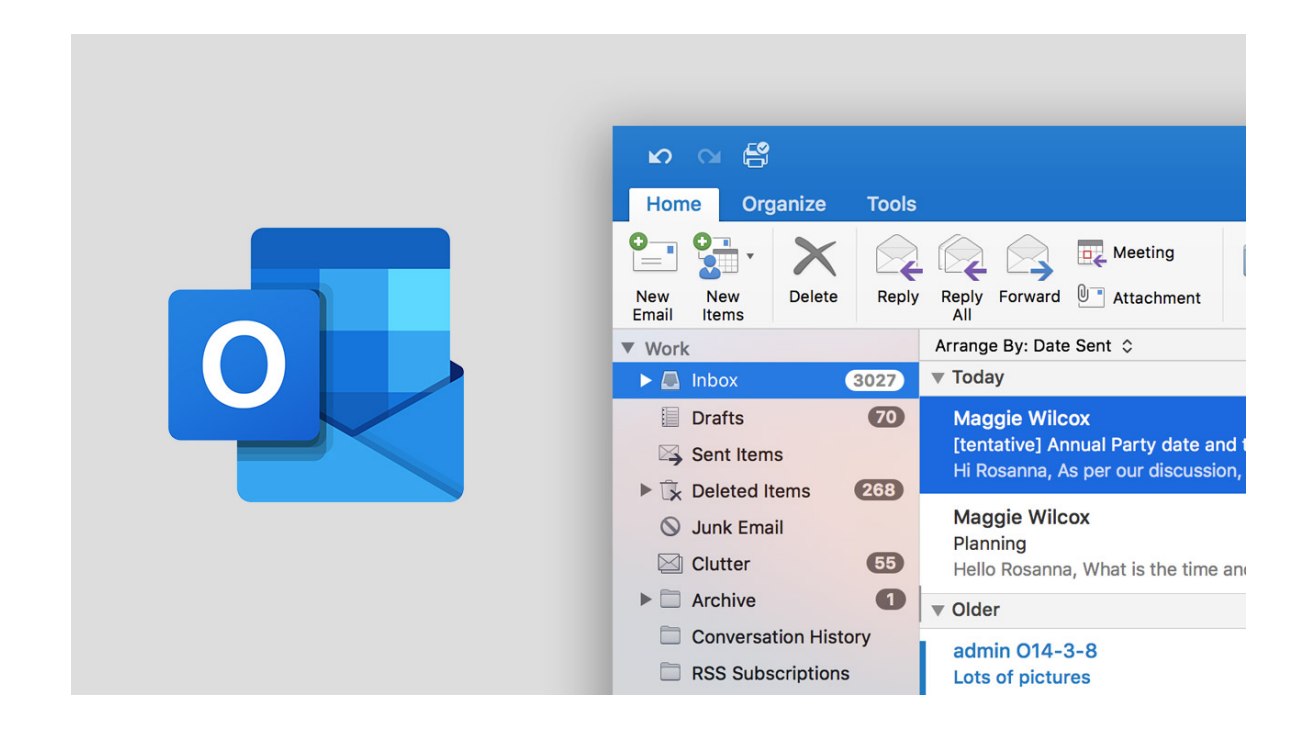

## **About this course:**

The outlook is the most widely used corporate email and scheduling software in the entire world. It can manage your schedule, assist to maintain your tasks on track, and keep your contacts. In this course, candidates will explore how to configure Outlook and learn ways to link it with different programs like Word and other data share tools.

In the initial section of this course, certain things you will understand such as email Rules, Clean-up Tools, Archiving, and Office Assistant. While the final section

includes mail merging, contacts exporting and adding multiple profiles.

## **Course Objective:**

After successful completion of this course, candidates will have the knowledge of:

- · Customizing and Using Quick Steps
- · Customizing and Creating Views
- · Exporting Contacts
- · Exporting and Importing Data
- · Using and Creating Signatures
- · Working Offline
- · Using Message Voting Buttons
- · Utilizing the Out of Office Assistant
- · Carry out Mail Merge utilizing Outlook Contacts
- · Arranging Customized Forms

## **Audience:**

This course is designed for:

· Any individual wants to increase knowledge and understanding of advanced options of Outlook 2016.

## **Prerequisites:**

· Candidates have an Outlook 2016 Beginner course or have some exposure to the Outlook program.

#### **Recommended prerequisites courses:**

· Outlook 2016 (Beginner)

## **Course Outline:**

#### **Advanced Email, Rules, and Clean Up**

- Overview of Outlook Message Formats
- Creating and Using Signatures
- Using the Out of Office Assistant
- Utilizing Message Voting Buttons
- Using and Customizing Quick Steps
- Creating Rules for Email
- Setting Folder Permissions and Delegate Status
- Setting Delegate Access
- Creating a Personal Folder File PST File
- Archiving Information
- Clean Up Tools

#### **Views, Forms, and Mail Merge**

- Adding New Profiles
- Working Offline
- Creating and Customizing Views
- Curating Customized Forms
- Exporting Contacts
- Performing a Mail Merge Using Outlook Contacts
- Importing and Exporting Data
- Customizing Outlook and Personal Preferences

## **Credly Badge:**

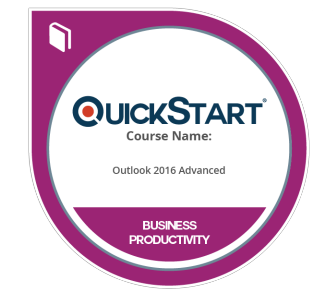

#### **Display your Completion Badge And Get The Recognition You Deserve.**

Add a completion and readiness badge to your Linkedin profile, Facebook page, or Twitter account to validate your professional and technical expertise. With badges issued and validated by Credly, you can:

- Let anyone verify your completion and achievement by clicking on the badge
- Display your hard work and validate your expertise
- Display each badge's details about specific skills you developed.

Badges are issued by QuickStart and verified through Credly.

[Find Out More](https://www.quickstart.com/completion-badges) or [See List Of Badges](https://www.credly.com/organizations/quickstart/badges)